### Instrucciones para acceder a los beneficios estudiantiles mediante el formulario

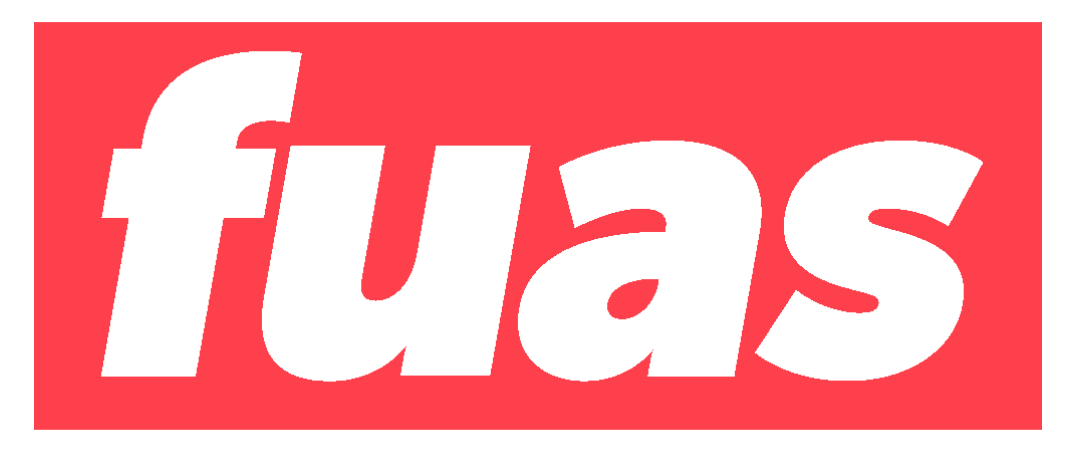

## **Acceso a Beca de Reparación**

# **Introducción**

Para acceder a este formulario, primero debes inscribirte en la plataforma FUAS (www.fuas.cl). A continuación, te detallaremos los pasos a seguir.

## **¿Qué es el FUAS?**

El FUAS (Formulario Único de Acreditación Socioeconómica), es el **primer paso** para acceder a los beneficios estudiantiles y obtener financiamiento en la Educación Superior, ya sea **Gratuidad**, **Becas** y/o **Créditos** de arancel del Estado, además de la **Beca de Alimentación que entrega JUNAEB.**

Para el proceso 2024, además del FUAS existen otros dos formularios de inscripción que te permitirán acceder a distintos beneficios:

- 1. Formulario de Inscripción Beca Vocación de Profesor
- **2. Formulario de Inscripción Becas de Reparación**

Te recomendamos que revises bien los formularios, de manera que completes el o los que correspondan.

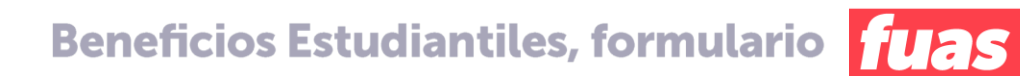

# **Ingreso a FUAS**

### **a) Ingreso para estudiantes que llenan por primera vez el FUAS**

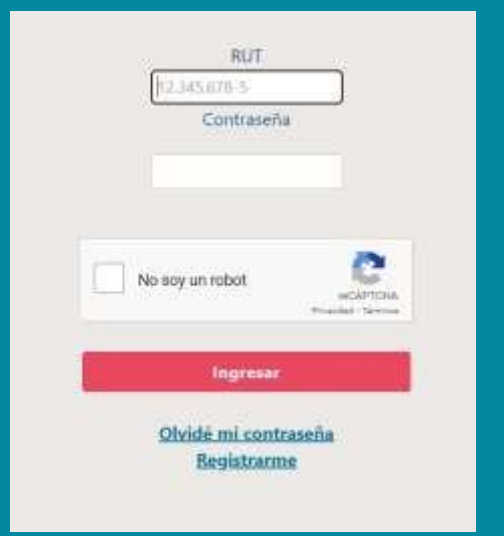

Desde un computador o celular, debes crear un usuario para poder completar tu formulario online. Para ello, haz clic en "Registrarme".

*NOTA: considera que tu sesión durará 30 minutos y que puedes ingresar las veces que estimes conveniente hasta que se cumplan los plazos de postulación. Será válida la última postulación enviada.*

# **b) Ingreso para estudiantes que llenan por primera vez el FUAS**

Completa tus datos personales. Es importante que el correo que informes sea uno que revises frecuentemente y que la contraseña sea fácil de recordar. Para finalizar tu registro, es necesario que leas y aceptes los términos y condiciones para participar del proceso de inscripción.

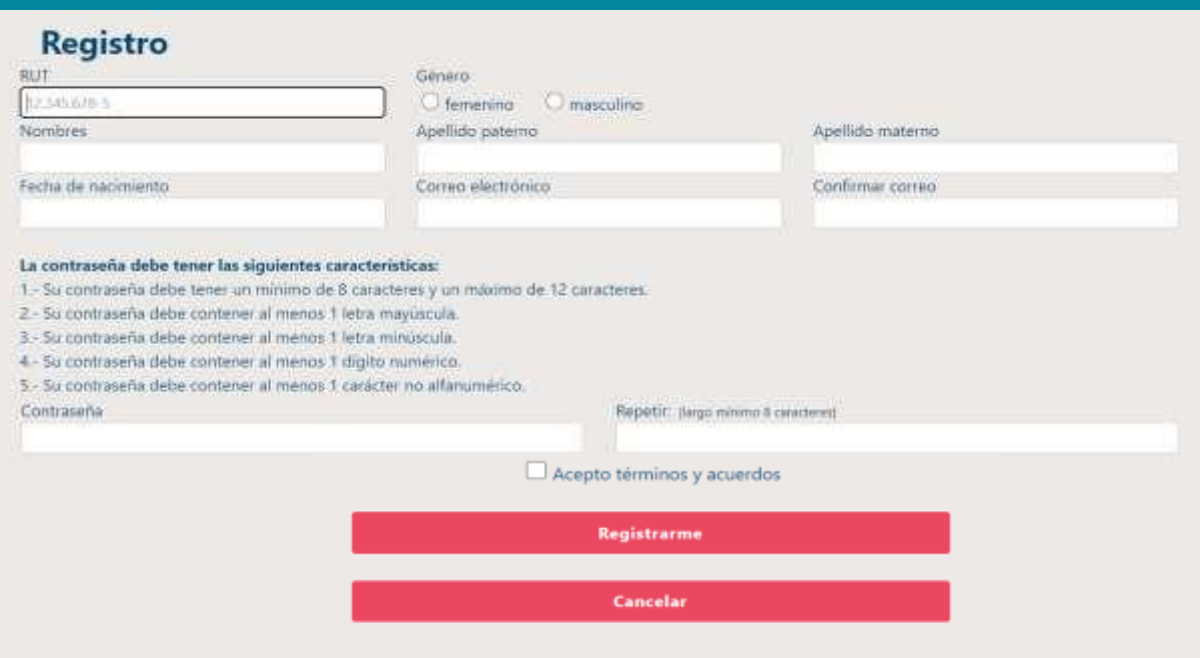

## **c) Ingreso para estudiantes que llenan por primera vez el FUAS**

Ingresa al formulario que desees completar.

- Si quieres acceder a gratuidad, becas de arancel, créditos (FSCU y CAE) y/o Beca de Alimentación de la JUNAEB, deberás escoger el formulario general.
- En cambio, si deseas optar a la **Beca Vocación de Profesor ( Pedagogía o Licenciatura o Licenciados y profesionales)** y/o las **Becas de Reparación**, entonces deberás escoger el formulario específico para esos beneficios.

**Mira los tipos de formularios a continuación**

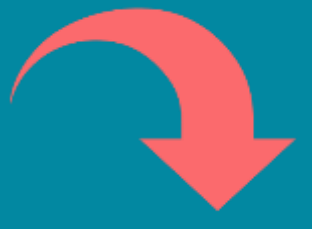

### **En esta sección debes hacer clic en el formulario de tu preferencia:**

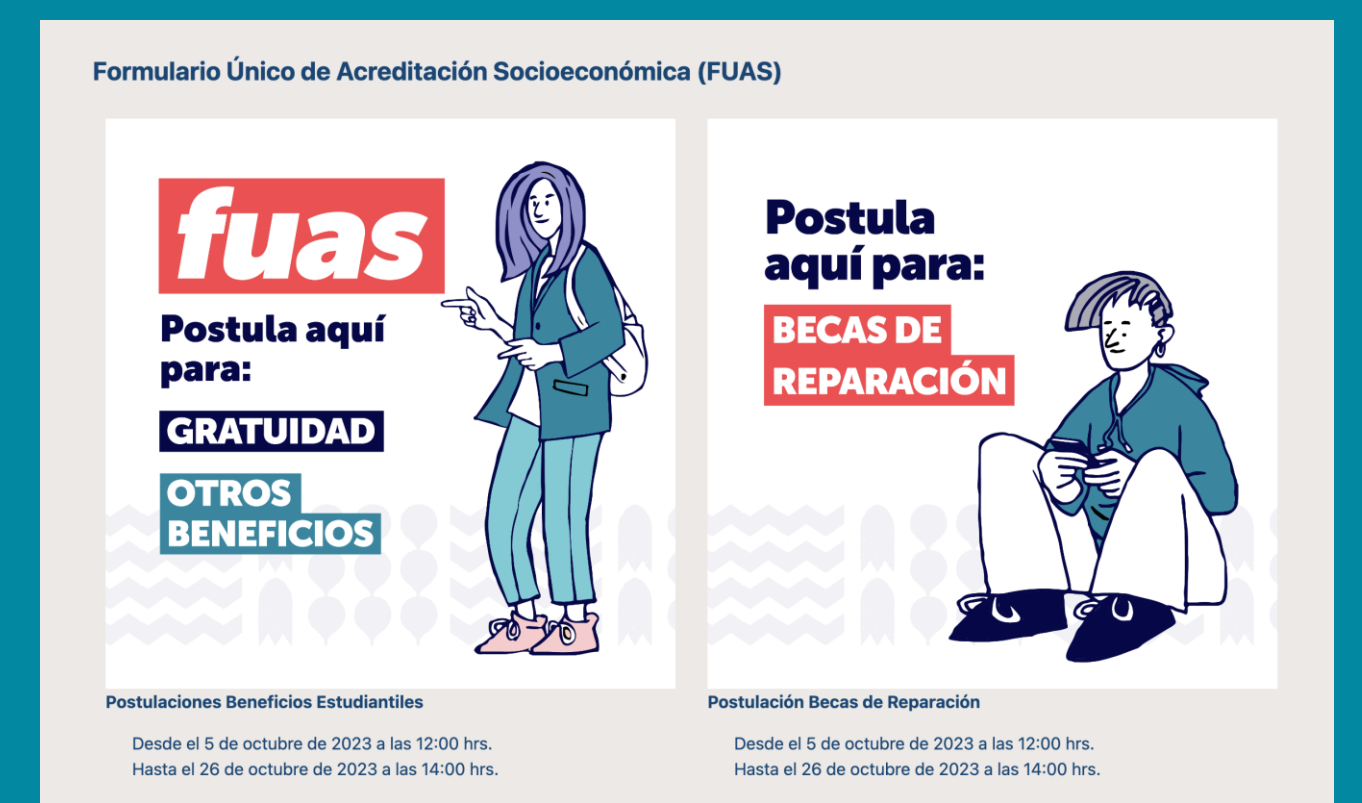

### **Ingreso para estudiantes que tienen una cuenta en el FUAS**

Haz clic en "INICIAR SESIÓN" y completa tu RUT y contraseña (que debe tener ocho caracteres como mínimo). Si no recuerdas tu clave, podrás recuperarla a través de la opción "Olvidé mi contraseña", o llamando al 600 600 2626.

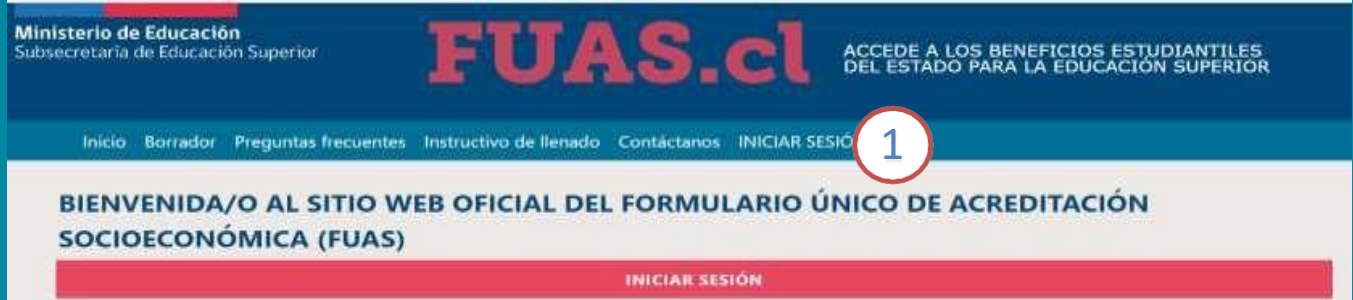

Si haces clic en el botón "Olvidé mi contraseña" el sistema solicitará tu RUT y luego de confirmar tu correo electrónico recibirás en este, una nueva contraseña, si persisten tus problemas para acceder puedes llamar al 600 600 2626.

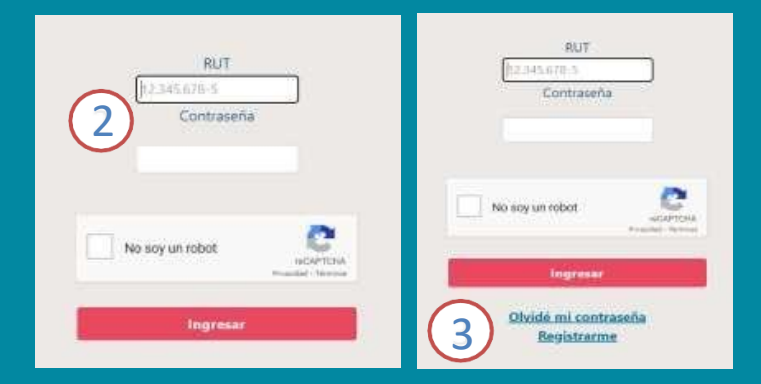

### **c) Ingreso para estudiantes con clave única**

Haz clic en "INICIAR SESIÓN" y completa tu RUT y contraseña. Si no recuerdas tu clave, podrás recuperarla a través de la opción "Olvidaste tu Clave Única", o llamando al 600 360 33 03.

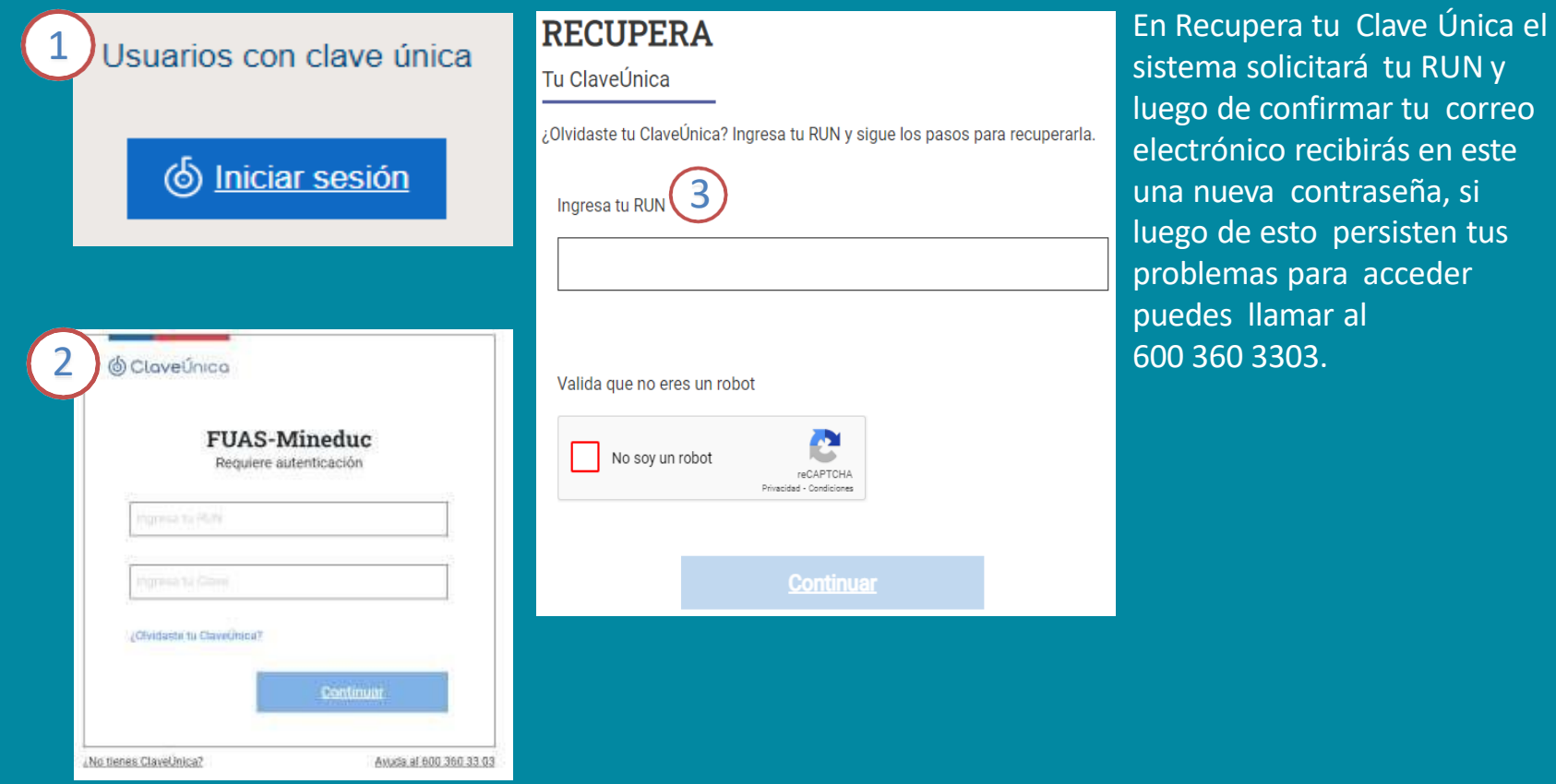

### **Detalle del Formulario Becas de Reparación**

- o El **Formulario Becas de Reparación** es de carácter restringido y podrán acceder a él solo Titulares y Traspasos Valech. Si el postulante es Titular, deberá completar su propio número de carnet en la sección "RUT", mientras que quienes hayan recibido el traspaso del beneficio, deberán escoger dentro de una lista- el RUT correspondiente al familiar Titular de la beca (puede haber casos que incluyan una amplia cantidad de RUT).
- o En este formulario, existen cinco casos, perfiles o tipos de postulación, uno para Titulares y cuatro para Traspaso. Para cada uno de estos casos debes presentar un documento principal (o Anexo), más varios antecedentes adicionales, los que tendrás que subir o cargar en el formulario, en formato PDF. La lista de documentos a presentar variará según el tipo de postulación. A continuación, se detallan los cinco perfiles:
- i. Titular
- ii. Traspaso con Titular vivo
- iii. Traspaso con Titular fallecido, con Traspaso previamente realizado
- iv. Traspaso con Titular fallecido, con posesión efectiva
- v. Traspaso con Titular fallecido, sin posesión efectiva

### **1. Antecedentes personales**

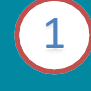

Esto es lo primero que deberás completar al elegir tu formulario. Recuerda que los documentos a presentar variarán según el RUT que escojas en los "Datos Titular".

### 1. Antecedentes personales

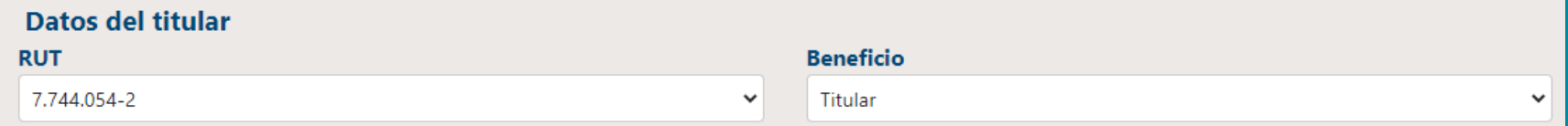

Si en el campo "Beneficio" escoges la modalidad "Traspaso", en el campo "Documento a presentar" debes elegir la opción de formulario que corresponda a tu tipo de postulación. Esto ocurre porque el RUT Titular de la beca puede estar ligado a más de un caso (recuerda que son 5). 2

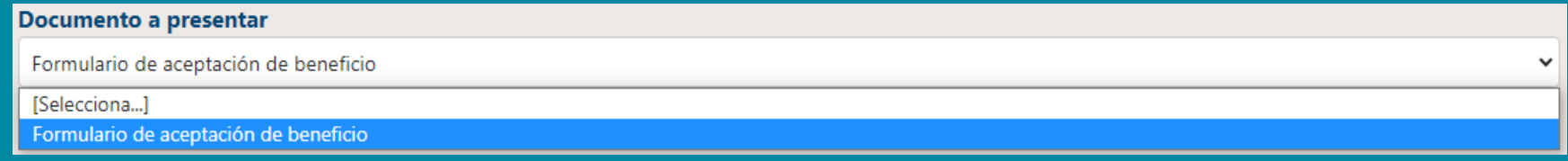

**Beneficios Estudiantiles, formulario** 

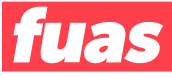

En esta etapa, también deberás completar los "Datos del  $3)$ postulante".

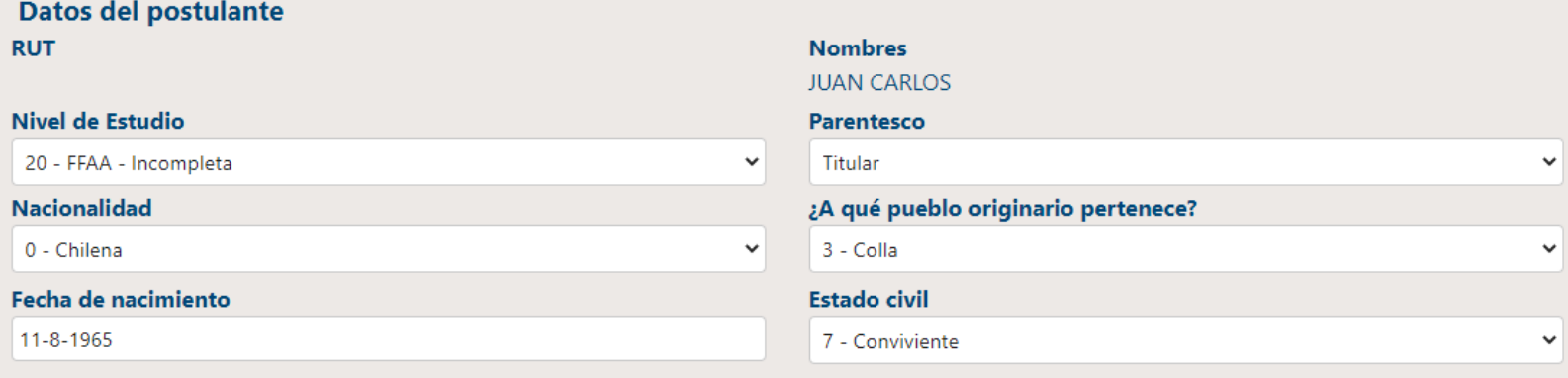

¿Existen en tu hogar (incluyéndote) personas que tengan alguna de las siguientes condiciones de salud de larga duración: ceguera o dificultad visual; sordera o dificultad auditiva; mudez o dificultad en el habla; dificultad física; problemas mentales o psiquiátricos?

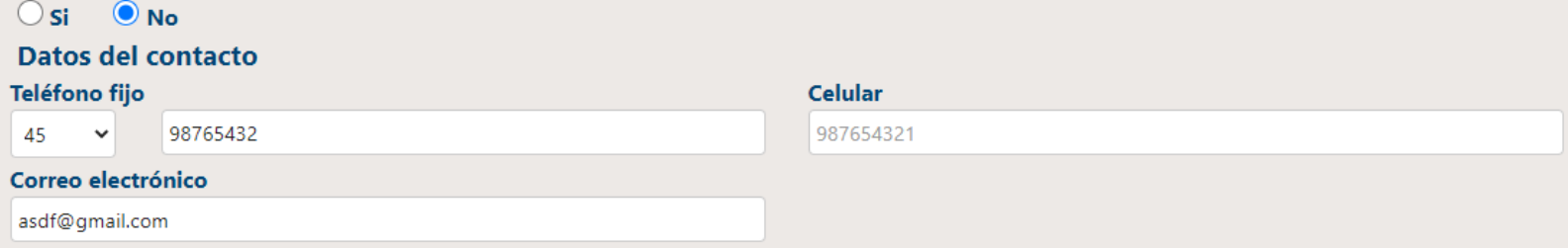

### **Dirección del grupo familiar**

En esta etapa podrás completar todos tus datos relacionados con tu dirección personal y antecedentes de región, comuna entre otros.

Si estás cursando 4to. medio, debes ingresar un NEM estimado, el que posteriormente será validado con la información entregada por tu establecimiento educacional. Además, **quienes aún no ingresan a la Educación Superior, deberán escoger "sin matrícula en Institución de Educación Superior" y seleccionar "2024" como año de ingreso.** En el caso de las/os estudiantes que ya cursan una carrera, también se solicitará la **Institución Educacional y el último año de su matrícula en esta.**

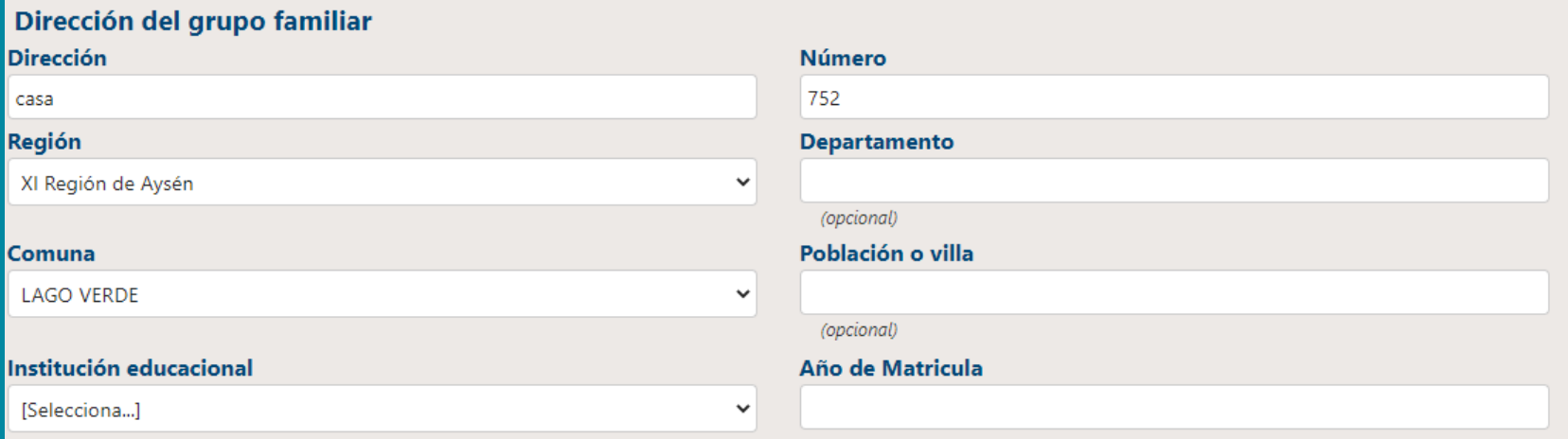

### **IMPORTANTE**: si eres estudiante de cuarto medio, y aún no has egresado, igualmente debes seleccionar "Educación Media" "5-Completa".

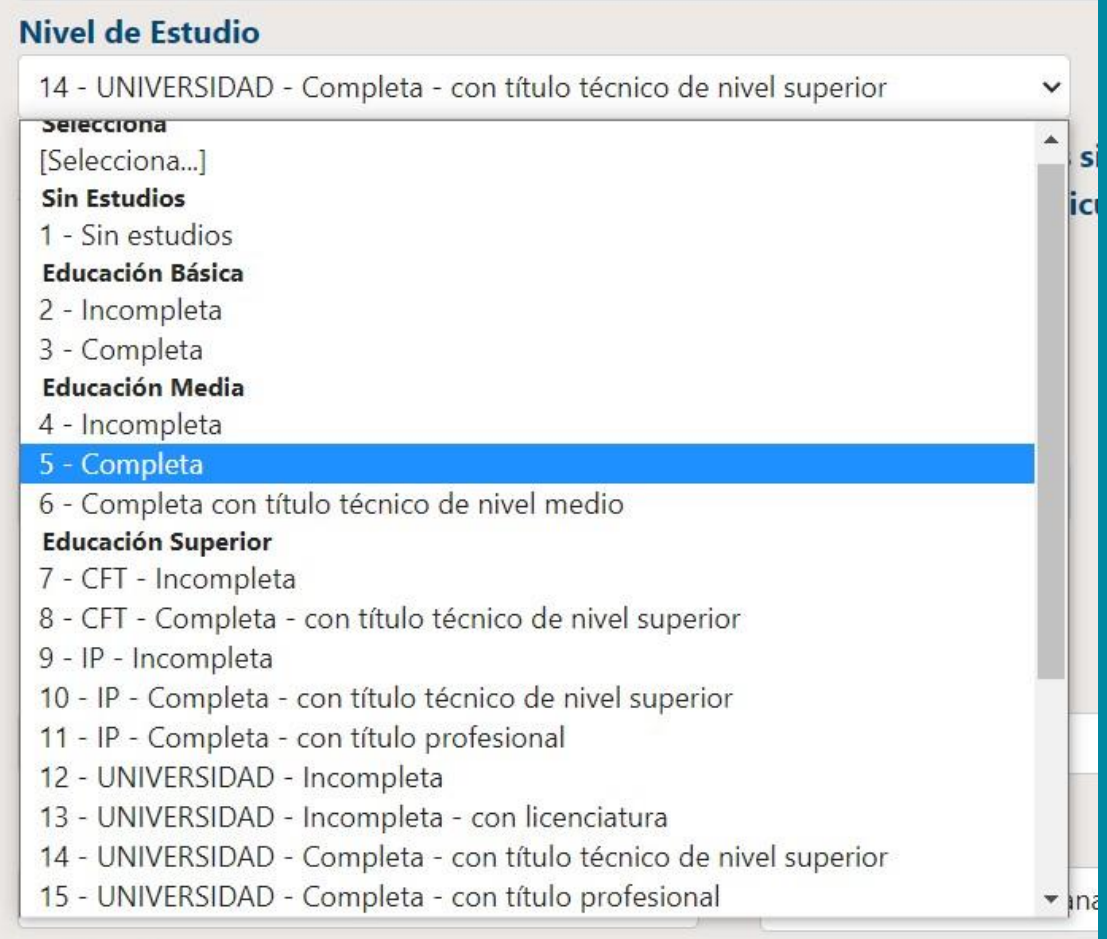

En esta etapa también podrás indicar si alguna de las personas que conforman tu grupo familiar tiene alguna discapacidad, pero a diferencia del formulario general de inscripción a Gratuidad, Becas de Arancel y Créditos, NO tendrás que completar una encuesta adicional sobre esta discapacidad.

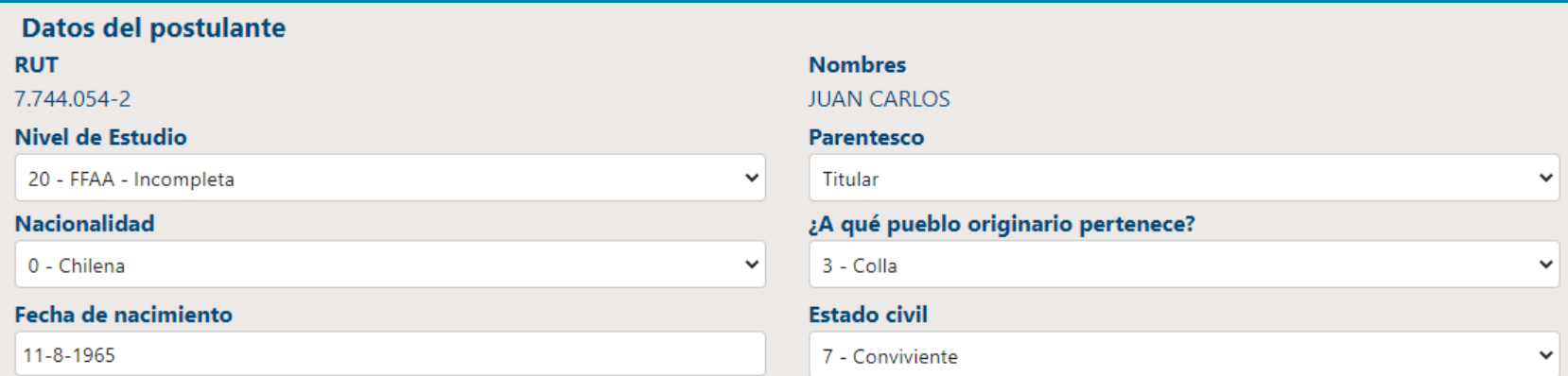

¿Existen en tu hogar (incluyéndote) personas que tengan alguna de las siguientes condiciones de salud de larga duración: ceguera o dificultad visual; sordera o dificultad auditiva; mudez o dificultad en el habla; dificultad física; problemas mentales o psiquiátricos?

 $\bullet$  si  $\cup$  No Deberás completar tus **Notas de Enseñanza Media**.

**IMPORTANTE:** si estás cursando 4to. medio, debes ingresar un NEM estimado, el que posteriormente será validado con la información entregada por tu establecimiento educacional.

Además, **quienes aún no ingresan a la Educación Superior, deberán escoger "sin matrícula en Institución de Educación Superior" y seleccionar "2024" como año de ingreso.**

En el caso de las/os estudiantes que ya cursan una carrera, también se solicitará la **Institución Educacional y el último año de su matrícula en esta.**

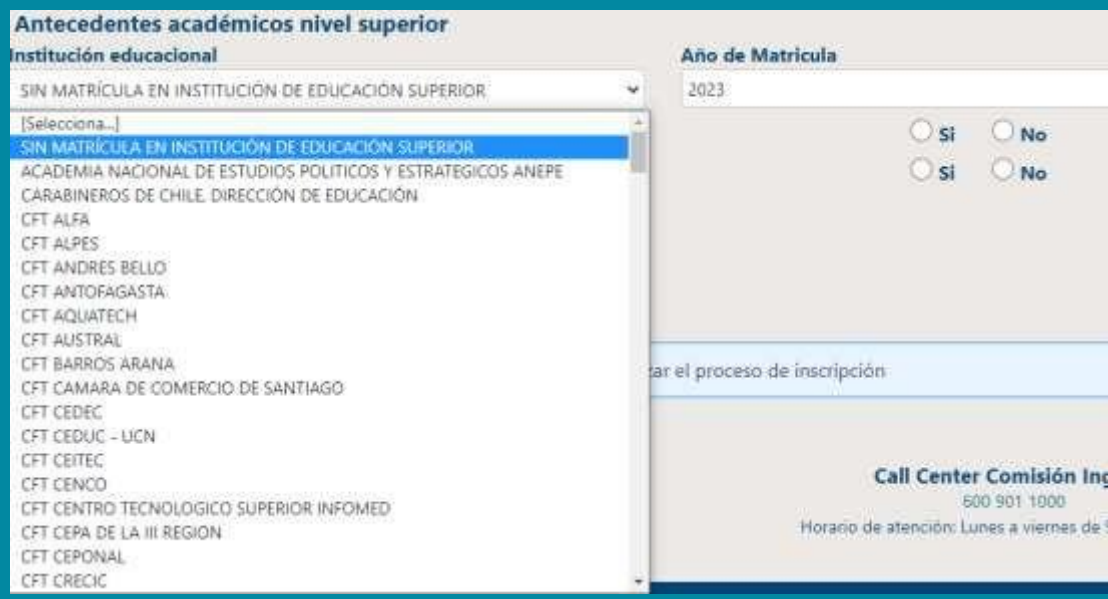

### **2. Documentos a presentar**

- o Recuerda que, en este formulario, la lista de documentos a presentar variará según el caso o tipo de inscripción, y estos deben ser cargados en el sitio en formato PDF.
- o Los formularios específicos para cada caso, o Anexos están disponibles para descarga en el sitio [www.beneficiosestudiantiles.cl,](http://www.beneficiosestudiantiles.cl/) en la ficha de las Becas de Reparación.
- o Recuerda que podrás ingresar al formulario y cargar los documentos requeridos todas las veces que necesites, pero debes saber que el último PDF enviado para cada tipo de documento será el que el Ministerio de Educación utilizará para el proceso de validación de antecedentes, al momento de la asignación del beneficio.

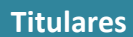

- Anexo N°4: formulario de aceptación del beneficio educacional contemplado en la Ley N°19.992.
- Fotocopia de Cédula de Identidad.
- Fotocopia legalizada de Licencia de Enseñanza Media, o documento original disponible de forma gratuita en el portal Ayuda Mineduc.
- Fotocopia Comprobante de Matrícula que señale carrera y arancel del año 2024.

#### **Traspaso**

Todos los casos

- Anexo N°5: carta de aceptación del beneficio.
- Certificado de nacimiento del postulante (para Asignación Familiar).
- Fotocopia de Cédula de Identidad de la o el Postulante, por ambos lados.
- Certificado de nacimiento del padre o madre de la o el postulante, si el Titular es un abuelo o abuela.
- Fotocopia legalizada de Licencia de Enseñanza Media de la o el Postulante.
- Fotocopia Comprobante de Matrícula de la o el Postulante, que señale carrera y arancel del año 2024.

Adicionalmente, y dependiendo de su situación, las/os postulantes deberán presentar los siguientes documentos:

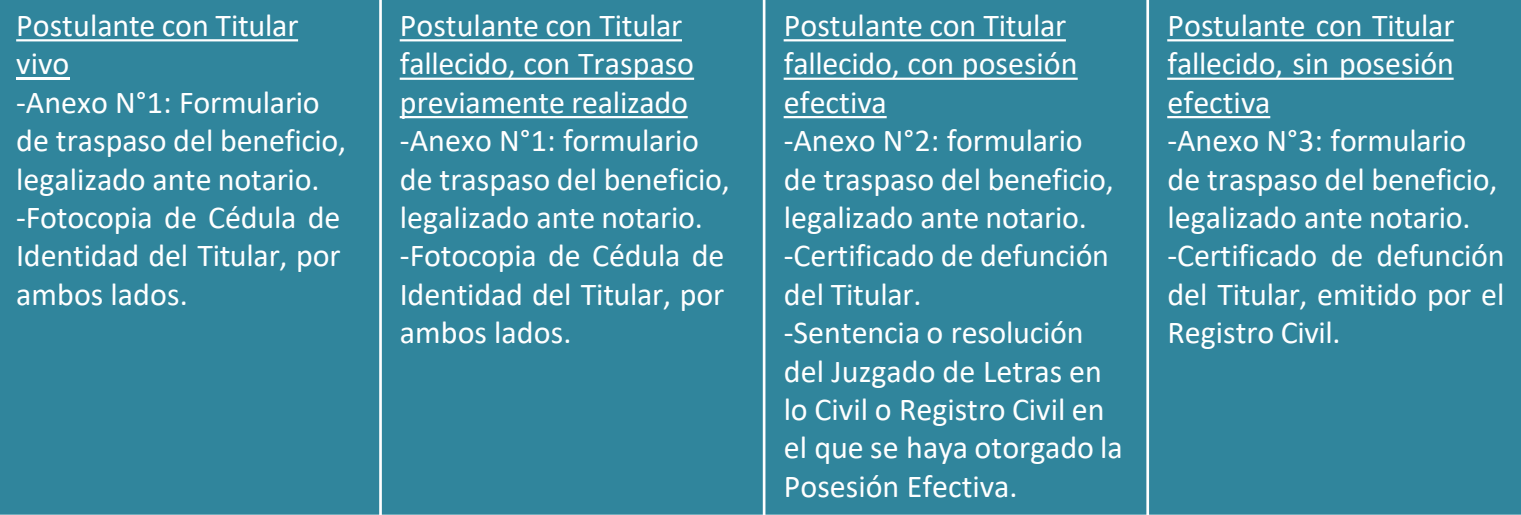

- o En la pestaña "Documentos a presentar", podrás ver la lista de documentos que debes cargar en el sitio según el RUT del Titular y el caso que hayas elegido.
- o Para subir los documentos, debes hacer clic en el recuadro de borde punteado y luego en el archivo correspondiente; o simplemente arrastrar el documento hacia el recuadro.

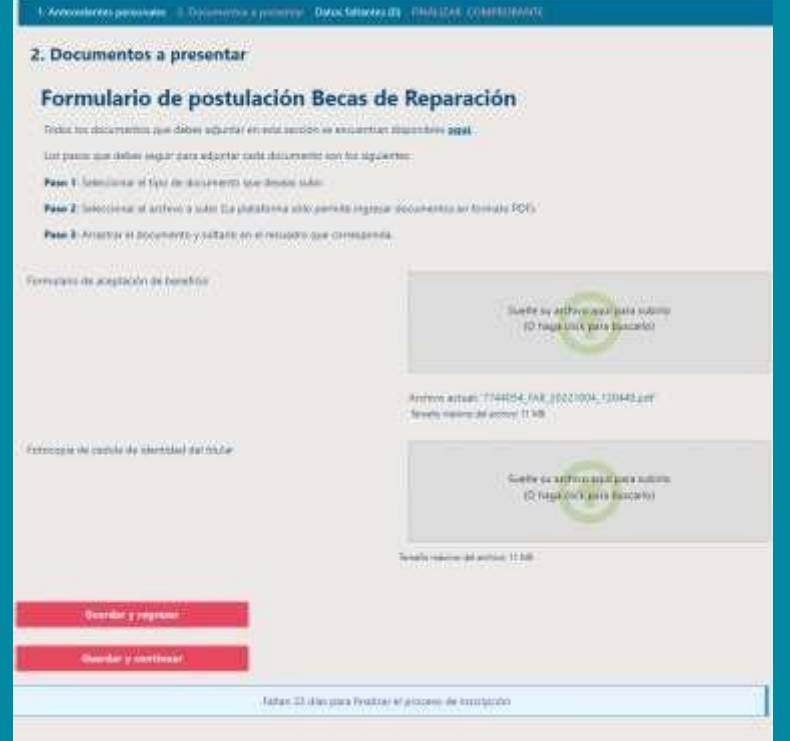

### **3. Finalizar**

o Lo último que debes considerar es **FINALIZAR** adecuadamente tu sesión, es decir, guardar tus datos y obtener el comprobante de inscripción. A continuación, más detalles sobre esta etapa.

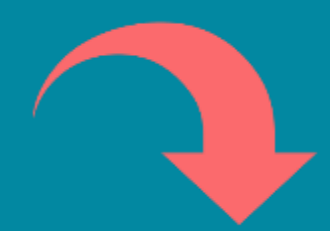

o Una vez completado el formulario, debes aceptar los términos y acuerdos, ingresar tu RUT y contraseña creada al momento del registro, y hacer clic en el botón "Finalizar". A continuación, se generará el comprobante de inscripción, el que deberás guardar para presentar en la institución de Educación Superior en la que te matricules.

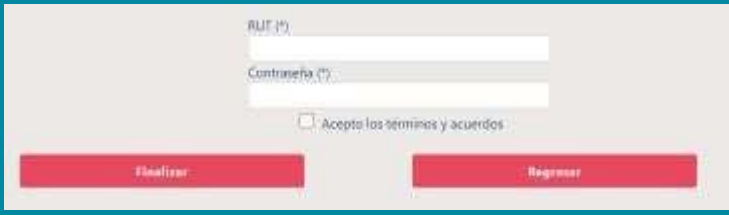

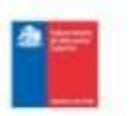

Comprobante Inscripción a las Becas de Reparación 2023

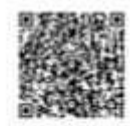

**Contrast for instrumental at the Marine Manuals - The day** 

W de comprehende: 2100000

11220603829x1270730x89x47919x

. Constraint in WORD III

· A Potterstate de contata de trialménios del Muller

**BARY 7 SEE FILLS** 

Becamento a presentary formularly be engineer on tenshine

#### **Datos titular**

**COMMERCIAL Bush Bookley Com Calculation** 

#### **Detos postulante**

**Banker Los Coluba med marmi.** Factor. Aug MALVALL Petako 2011

. Threatens in a surgeois in bookly. **Basembonian** . Listenia de propletos media designations.

#### **Recursival**

3 14 Memorial detailed an ads formiwis y belissaments provided are to instantin de silatante outside parameter entiquents lecture and may set the excitation responsabilitat dat extrationis. To case in lincent at us are a winest of survivors at our entities contributed **MONTHS** 

3. There is stituted as executive internals respects as on observer states of process as adquacts at terrifices. Else strippides Ingelia la regentratational de comuna solos se fechar de los armenos y tamar comprenente de la imparato a travel de la Ammachie publicate an in other and was handy toward duration it a good transact in

3. La primera singa del protoco de ideogravero de funalistas en la hactación de al Furnación Dece de Acontación Secharamiento (FORD) **E CAR GLESSE OF LIFEARM** 

Can el fin de alteriar bat decisione, al Ministra de Soluziole hará padidazione que terem canàdat ineramente internative y que no deployer to attract the air standility, come as at case and Most Successful pro a Resultance Paradox are in allage to Assumption of attacks manufacture and analyzed as subsection superior to questions conferences to the dealership model to particular and process **DE RAINFORT** 

It washers beneficially a certain tax contribute applicitual yie do institute contrast de company plu institución, entertación de the specialism, analysis academics (discussion da.) antigrity constructed schematic a booth dark can academic can be which as a problem announcement pain continue of manifestate at the all banafishs

A. 5 or is paralleled by modests as in roles are debts realize at previous its acrossomersive detection progress to decembration gas regains to declareds as FORE as to institution to black air. Signites and a determined to makingle

Le inthicient de Elisabeth Santier ettér fautaille para obtiter desarteme adicionés que les permites autour de major forma le shareho astronomeno a de la grupa Service

To sensitive major citizmanist voluncity do his decomposition complementaries para resultate to shutchind sensitivities, viene at other web ways interfluorpolickiniing it.

3. Sales have at capita sur pay ethner are been re-basic on capally to requisite existenciations additionally. Senior distinct capalcan be excuracing available at a for since resulting exhibition parts (add largerbuic

3. But applies established and as expanding canadic and closes, to relative this gratuated a location dy arrest will cana dynamics Parks IN 45th, comparable a la catalul de annunce volume de grappes academic PAN (2014) la funz a parte de la dopole<br>Interna colonia de lo caractura pa cibiera la trabacto de historio dell'espera de fostatorio

feels introduct scends model in this most estationical believe the Premiersmiths and feedball Politics away of who 2022; respective the two respectives **ROW & BATRICE** 

## **Proceso FUAS 2024:**

### **05 al 16 de octubre 2023**

Ingresa a: [www.fuas.cl](http://www.fuas.cl/)

Infórmate en: [www.beneficiosestudiantiles.cl](http://www.beneficiosestudiantiles.cl/) Escríbenos en: [www.facebook.com/SubseEdSuperior](http://www.facebook.com/SubseEdSuperior)  Contáctanos al 600 600 2626